#### VendorCafe

# Quick Start

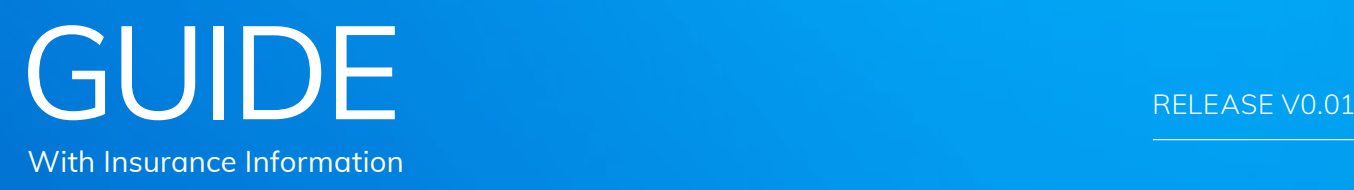

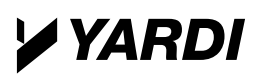

VendorCafe

### Get paid faster with VendorCafe

Improve and streamline the way you do business with mobile access. Submit invoices electronically for immediate delivery. Cut the cost and hassle of printing and mailing invoices. This service is available at no charge to vendors.

#### To complete registration, have the following ready:

- Contact information
- Any necessary tax information
- Licenses and certificates of insurance (if required for your company)

#### Complete each tab and then review and submit to complete the registration.

For security reasons, the system will log you out if a page isn't completed within 20 minutes. Google Chrome™ browser is suggested for optimal operation.

# Profile Registration/ Management

#### STEP 1:

og in to VendorCafe<br>
and set up your profil<br>
by filling in all the pu and set up your profile by filling in all the purple highlighted sections. Save new or edited information and skip to the next section to complete your profile.

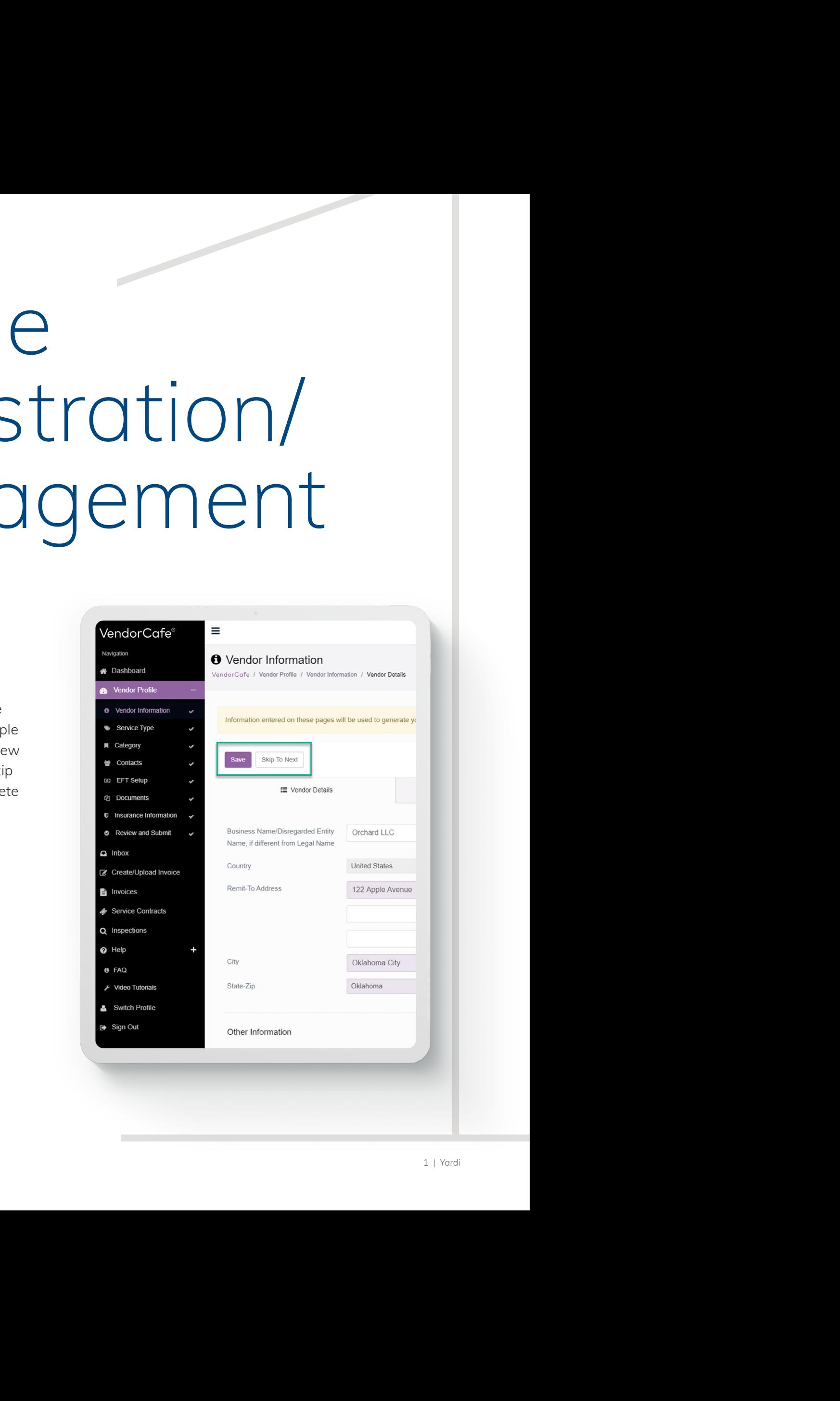

## Insurance Information/ Documents

#### STEP 2:

pload required documents for approval. Once your profile is complete and approved, additional functionality will be unlocked for you within a few days.

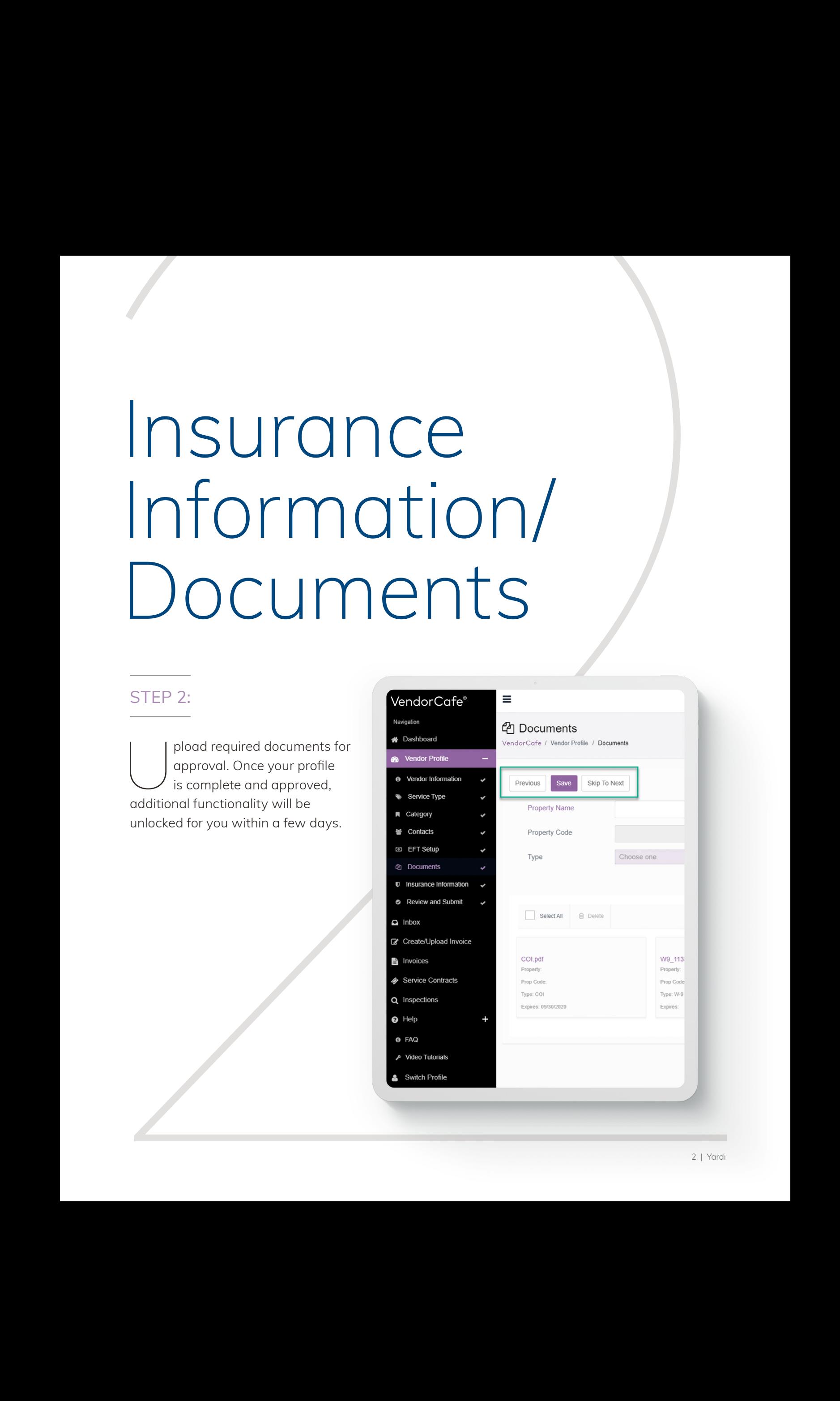

## View POs & Submit Invoices

#### STEP 3:

sing VendorCafe, you can:

- Create and upload invoices
- View open purchase orders and contracts
- Create an invoice when items or services are delivered
- Use CSV uploads to generate multiple invoices or manually create an invoice
- Attach PDF invoice images and other documentation to any pending invoice during or after submission

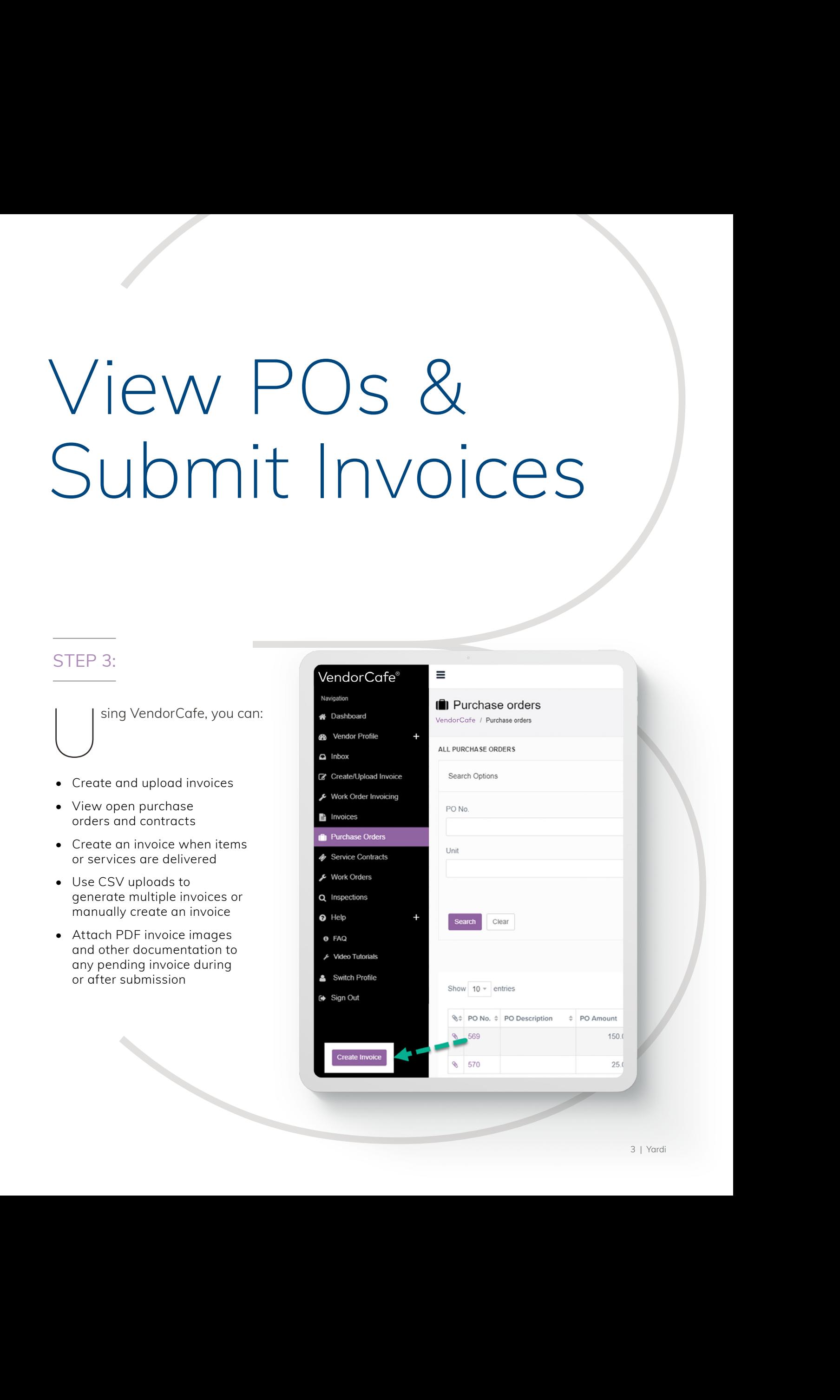

### View Invoice Status & Access Payment Details

#### STEP 4:

Track invoice status by selecting Invoices,<br>then review Pending, Paid, Rejected, Not<br>Submitted and Invoice History tabs. then review Pending, Paid, Rejected, Not Submitted and Invoice History tabs.

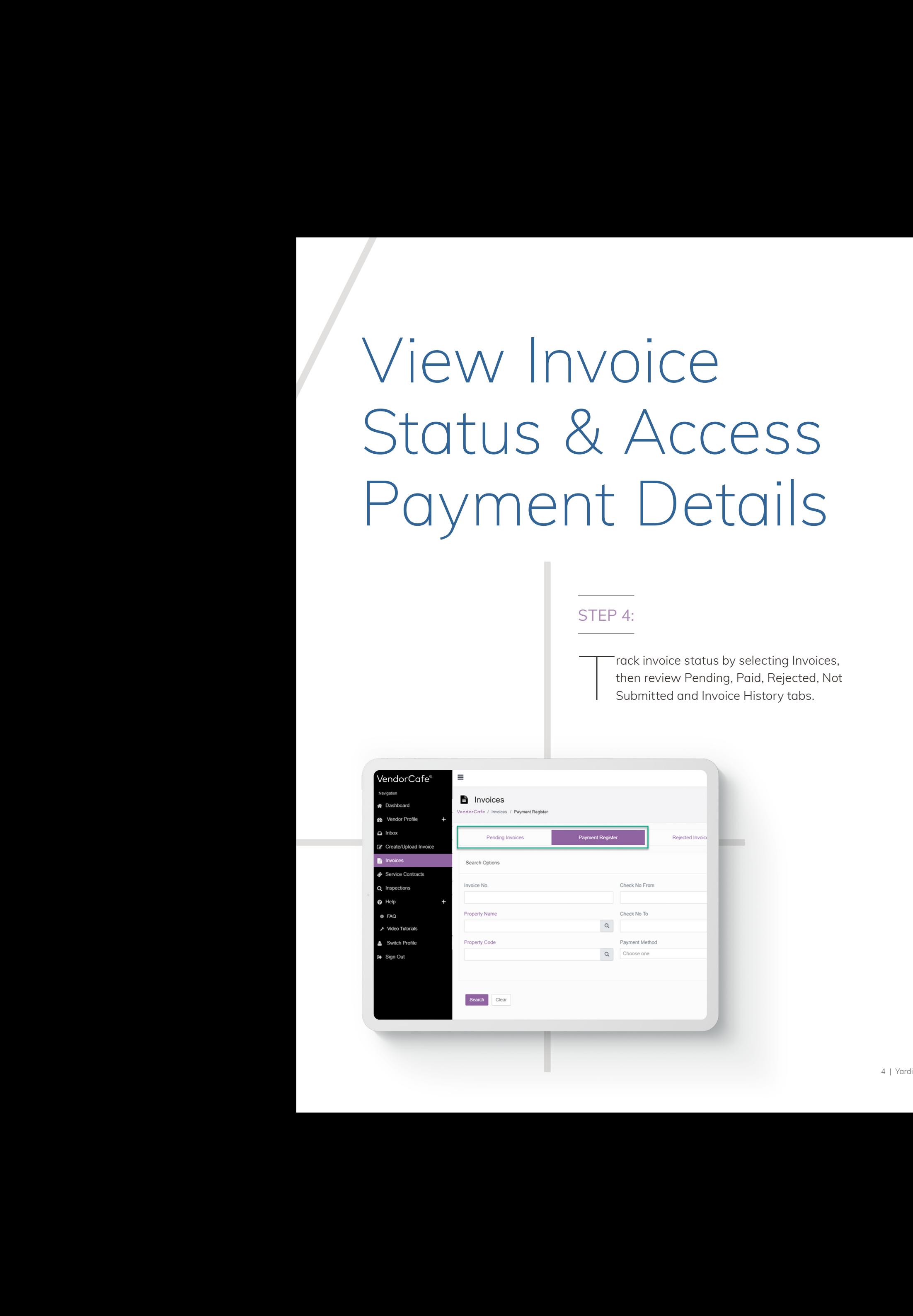

#### VendorCafe

#### ADDITIONAL RESOURCES:

- VendorCafe **[login](https://www.vendor-cafe.com/vendorcafe/)**
- After logging in, go to Help > FAQ for training videos.

If you have any questions, please reach out to the VendorCafe Customer Care Team. Call **888.251.8210** or email **[vendorcafe\\_support@yardi.com](mailto:vendorcafe_support%40yardi.com?subject=VENDORCafe%20Quick%20Start%20Guide)**

### $GUIDE$  and  $GUIDE$  and  $GUDE$  and  $GUDE$  and  $GUDE$  and  $GUDE$  and  $GUDE$  and  $GUDE$  and  $GUDE$ Quick Start

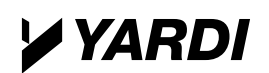

**Yardi Systems, Inc. 430 South Fairview Avenue, Santa Barbara, California 93117 | phone: +1 888 251 8210 | email: vendorcafe\_support@yardi.com | www.Yardi.com** NOTICE: Design and content @2019 Yardi Systems, Inc. All rights reserved. Information is subject to change without notice and does not represent a commitment on the part of Yardi'Systems, Inc. In the United States and/or o